mSupply Foundation Documentation - https://wiki.msupply.foundation/

## **6. Revisando la configuración**

## **6.01. Compruebe que el almacén funciona a través de mSupply de Escritorio**

• Si ya ha iniciado sesión en mSupply Desktop, puede cambiar al nuevo Almacén a través del

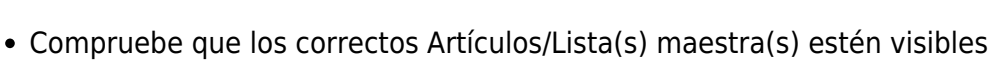

## **6.02. Iniciar el Servidor Web**

menú **Archivo> Cambiar** (File > Switch)

**Recuerde:** la sincronización de la tienda solo funciona cuando [servidor web](https://docs.msupply.org.nz/web_interface:using_the_web_server) está siendo ejecutado!

Anterior: *[5. Configurar los Usuarios para acceder al almacén](https://wiki.msupply.foundation/es:mobile:setup:server_side:users)* | | Volver a: *[Configurando](https://wiki.msupply.foundation/es:mobile:setup:start) [mSupply Móvil](https://wiki.msupply.foundation/es:mobile:setup:start)*

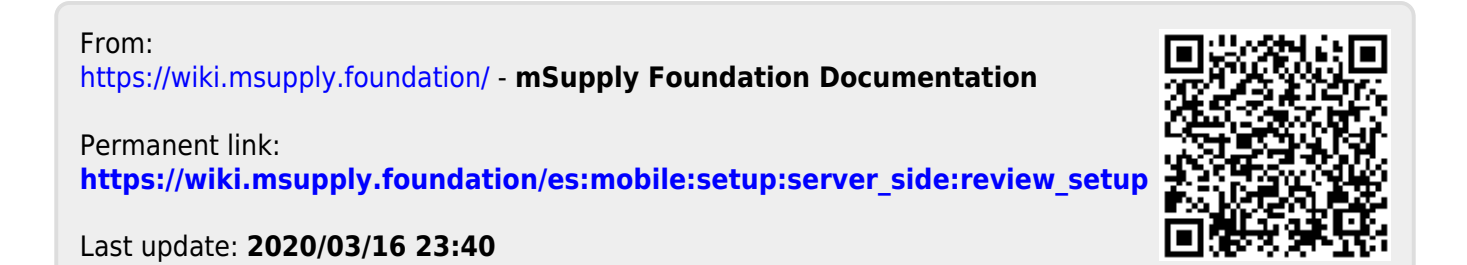

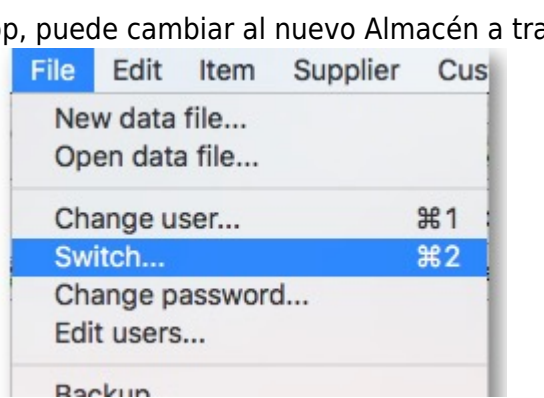